# **3 bước đưa website lên mạng Internet không tốn tiền**

Trong thời đại bùng nổ thông tin thì việc tự tạo cho mình một trang web để học tập, chia sẻ kinh nghiệm,.. .là việc làm rất cần thiết. Do đó, nhiều bạn đã tự thiết cho mình một website bằng một số phần mềm như Microsoft Frontpage, Incomedia WebsiteX5, H&M StudioLine Web, Xara Web Designer,...

Câu hỏi đặt ra là sau khi thiết kế xong làm sao đưa website đi vào hoạt động?. Hiện nay, có rất nhiều dịch vụ cung cấp tên miền và hosting có phí lẫn miễn phí phục vụ nhu cầu này. Nhưng trong giai đoàn đang tập làm website thì đa số bàn đã chon cho mình các dịch vụ miễn phí, bởi vì không ai đầu tư cho những gì mà mình chưa nắm vũhg về nó. Bài viết sẽ giới thiệu đến các bạn ba bước đưa website lên Internet vói các dịch vụ tên miền và hosting miễn phí.

## **1) Đăng kí hosting.**

Có rất nhiều dịch vụ cung cấp các hosting miễn phí nhưng xét về tính ổn định và không gian lưu trữ thì hosting 000webhost.com có lẽ là một lưa chọn tốt nhất. Khi đến với hosting, ban sẽ được cung cấp một dung lượng lưu trữ trực tuyến là 1500MB, băng thông lOOGB/tháng, một Custom Panel (cPanel),...và đặc biệt hơn là không có bất kì mẫu quảng cáo nào.

<!—[if !vml]—>

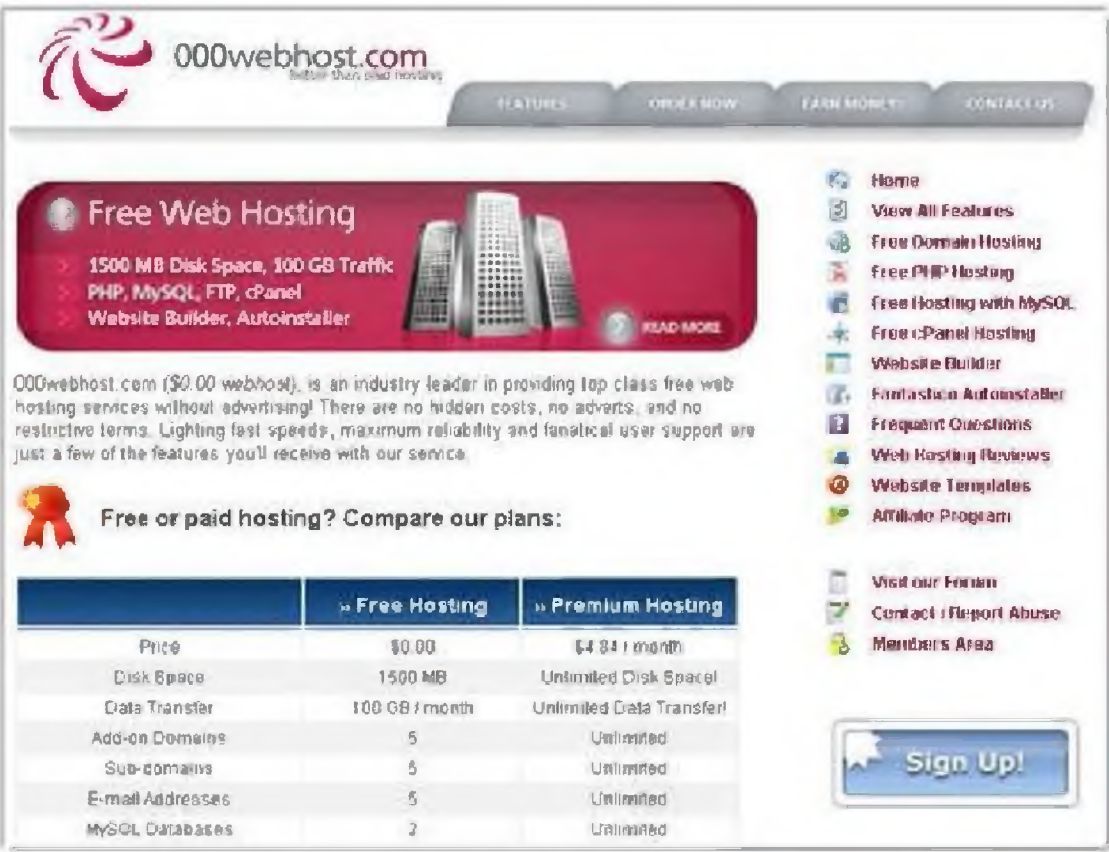

Trước hết, bạn truy cập vào website www.000webhost.com rồi nhấn nút Sign Up!. Ở cửa sổ Order Free Web Hosting, bạn cần đặt tên cho tên miền của mình dạng abc.com tại ô I want to host my own domain hoặc đặt tên miền phân cấp tại I will choose your free subdomain. Kể đến, bạn cân khai báo thông tin cá nhân và thông tin bảo mật tại các ô: Your name-tên bạn, Your email-địa chỉ email, Password-mật khẩu ít nhất 6 kí tự, Type password again-nhập lại mật khẩu, mã hiển thị (Enter the number you see in the image), rồi đánh dấu kiểm vào I agree to Terms of Service để đồng ý với các điều khoản của dịch vụ và nhấn Create My Account.

 $\le$  --[if !vml]-->

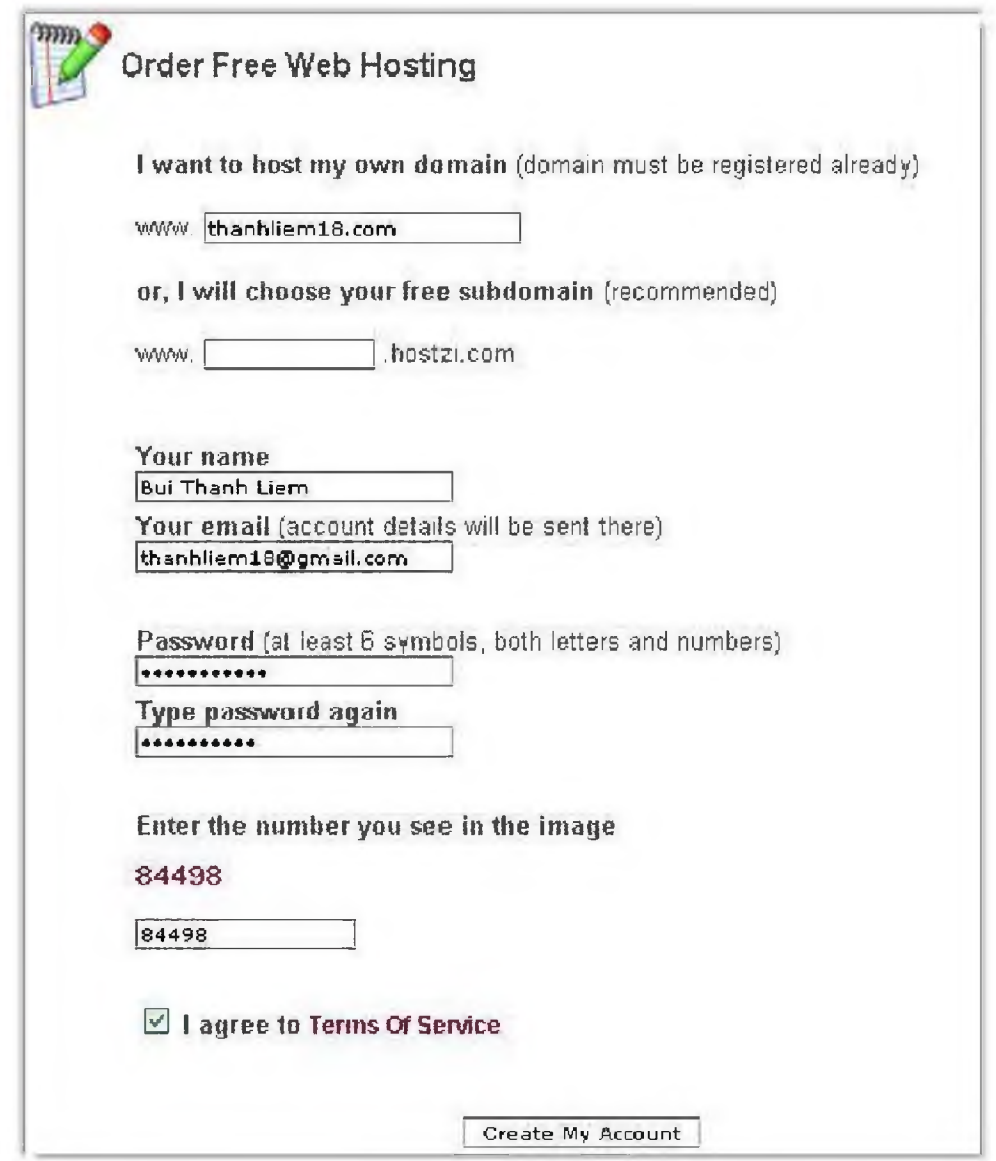

Khi đăng kí thành công thì 24 giờ sau, bạn đăng nhập vào hộp thư cúa mình và tìm thư có nội dung *Account 'tên miền' is ready!.* Trong thư này, bạn cân llfti ý các thông số *FTP Hosơiame*, *FTP Username*, *FTP Password ở* mục File Upload Details, bởi vì nổ sẽ được sử dụng vào việc đưa dữ liệu lên Internet. Ngoài ra, sau khi tài khoản đã hoạt động thì bạn đăng nhập vào CPanel sẽ tìm thấy được rất nhiều thông tin về tài khoản của mình tại *View Account Details* và tên máy chủ của domain (ns01.000webhost.com và ns02.000webhost.com).

#### **2) Đăng kí tên m iên.**

Cũng giống với hosting, các dịch vụ cung cấp tên miền cũng có rất nhiều nhưng ở bài viết này sẽ giới thiệu về dịch vụ co.cc (hay đầy đủ hơn là [www.co.cc\)](http://www.co.cc). đây. Điểm dễ nhân thấy nhất ở dịch vụ này là tên miền sau khi tạo ra rất dễ nhớ ('tenweb'.co.cc), cộng thêm khi tên miền được tạo ra thì bạn sẽ có toàn quyền quản lí DNS *(Domain Name System)* và các Zone Record nên có thề sử dụng tính năng này để trỏ (point) đến hosting mà bạn đã đăng kí tại OOOwebhost.com.

Đầu tiên, ban truy cập vào website [www.co.cc](http://www.co.cc) và chuyển giao diện web về ngôn ngữ Việt để dễ sử dụng bằng cách nhấn vào nút xổ xuống tại mục *Change Language >* tìm đến *Tiếng Việt*

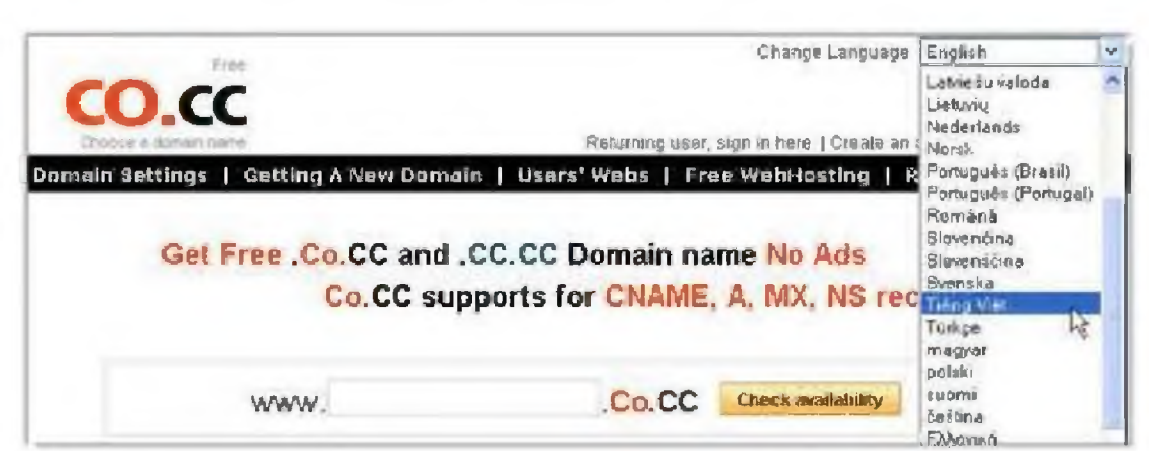

 $\le$  !--[if ! vml]-->

Ban nhấn vào *Tao một tài khoản ngay bây giờ* > điền đẩy đủ những thông tin cá nhân như *Họ, Tên, Địa chỉ email, Giới tĩnh, Sinh nhật, Mật khau* và *Xác minh từ.* Ngoài ra, bạn cần điền đầy đủ nhữtig thông tin có đánh dấu tại mục *Account Information* như *Địa chĩ đường phố, Thành phố/Thị xã, Bang/Tỉnh, Quốc gia/Khu vực, Điện thoạỉ* (không cẩn khai báo chính xác). Sau đổ, bạn đánh dấu kiểm vào ô *Tôi chấp nhận các Điều khoản Dịch vụ >* nhấn nút *Tạo một tài khoản ngay bây giờ.* Kế đến, ban bước vào của sổ quản lí tên miền *(Manage Domain*) > nhấn *cần một tên miền mới >* nhập vào tên mỉển muốn tạo và nhấn nút *Kiểm Ưa tính sẵn sàng >* nhấn nút *Tiếp tục đăng* kí. Trong cửa sổ kế tiếp, ban nhập vào ô *Tên người dùng (Email)* địa chỉ mail, Mật *khẩu*, xác minh từ vào ô bên cạnh và nhấn *Đông nhập.*

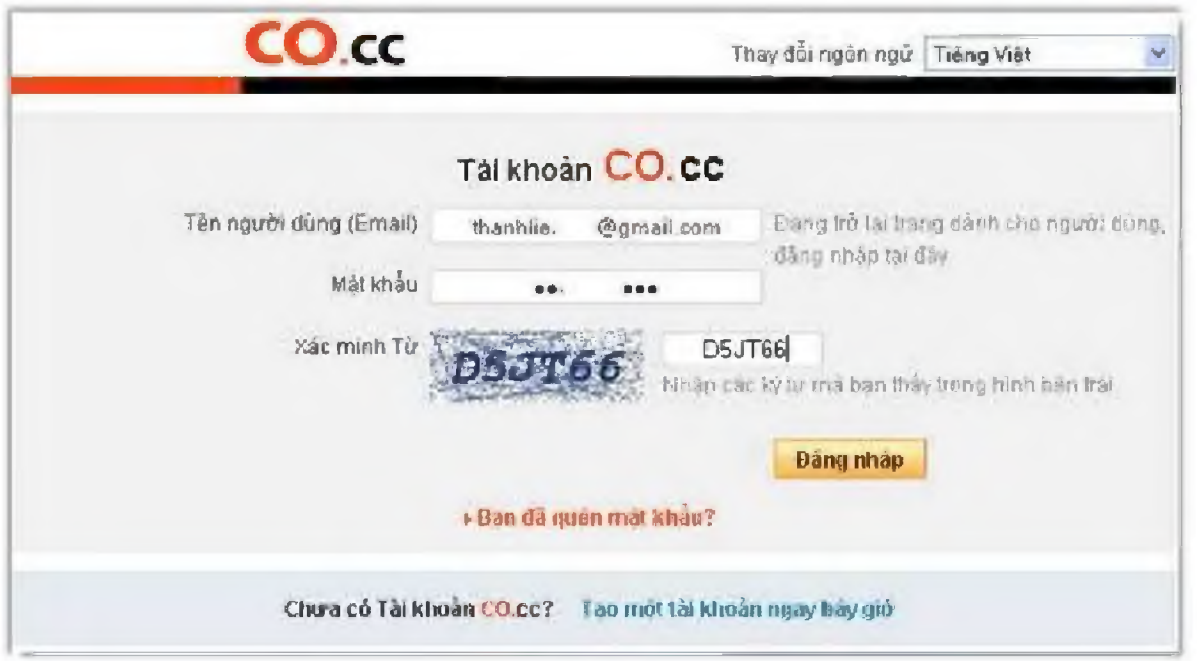

Bạn có thể cài đặt *Name Server* hướng đến máy chủ được cung cấp bởi hosting **OOOwebhostcom bằng cách nhập vào hai ồ** *Name Server 1* **và** *Name* **Server** *2,* **nhấn** *Cài đặt* **để** hoàn tất. Việc còn lại **là** bạn phải **chờ một khoảng thcfi** gian **để** thay **đổi cổ** hiệu lực (thông thường khoảng 8 giờ đông hồ nhưng đôi khi mất đền 48 giờ).

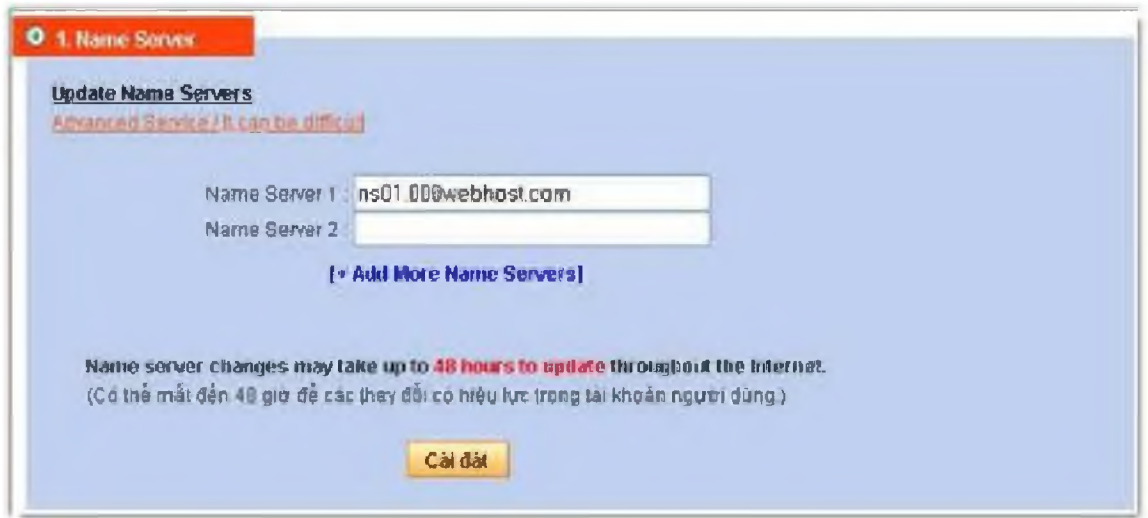

Lưu ý, đồng thời với việc trỏ đến hosting thì bạn cần vào Cpanel > tìm đến mục *Domains* > chọn *Parked Domains >* nhập tên miền mà bạn đăng kí ở trên vào ô *Park >* nhấn *Park Domain.*

### 3) Đưa dữ liệu lên hosting

Nếu bạn sử dụng phần mềm Incomedia WebsiteX5 hoặc các phần mềm tương đương khác để tào website thì việc đưa dữ liêu lên Internet không cần dùng thêm một phần mềm nào khác, bởi vì bản thân các chương trình này đã tích hợp sẵn tính năng đó. Đối với phần mềm Incomedia Website X5, bạn chọn Upload to the Internet rồi điển vào những thông tin về tài khoản FTP: FTP Address (chẳng hạn ftp.thanhliem24.com hay địa chỉ IP), User name (tên tài khoản), Password (mật khẩu), Initial Directory (đường dẫn đến thư mục), rồi nhấn Next.

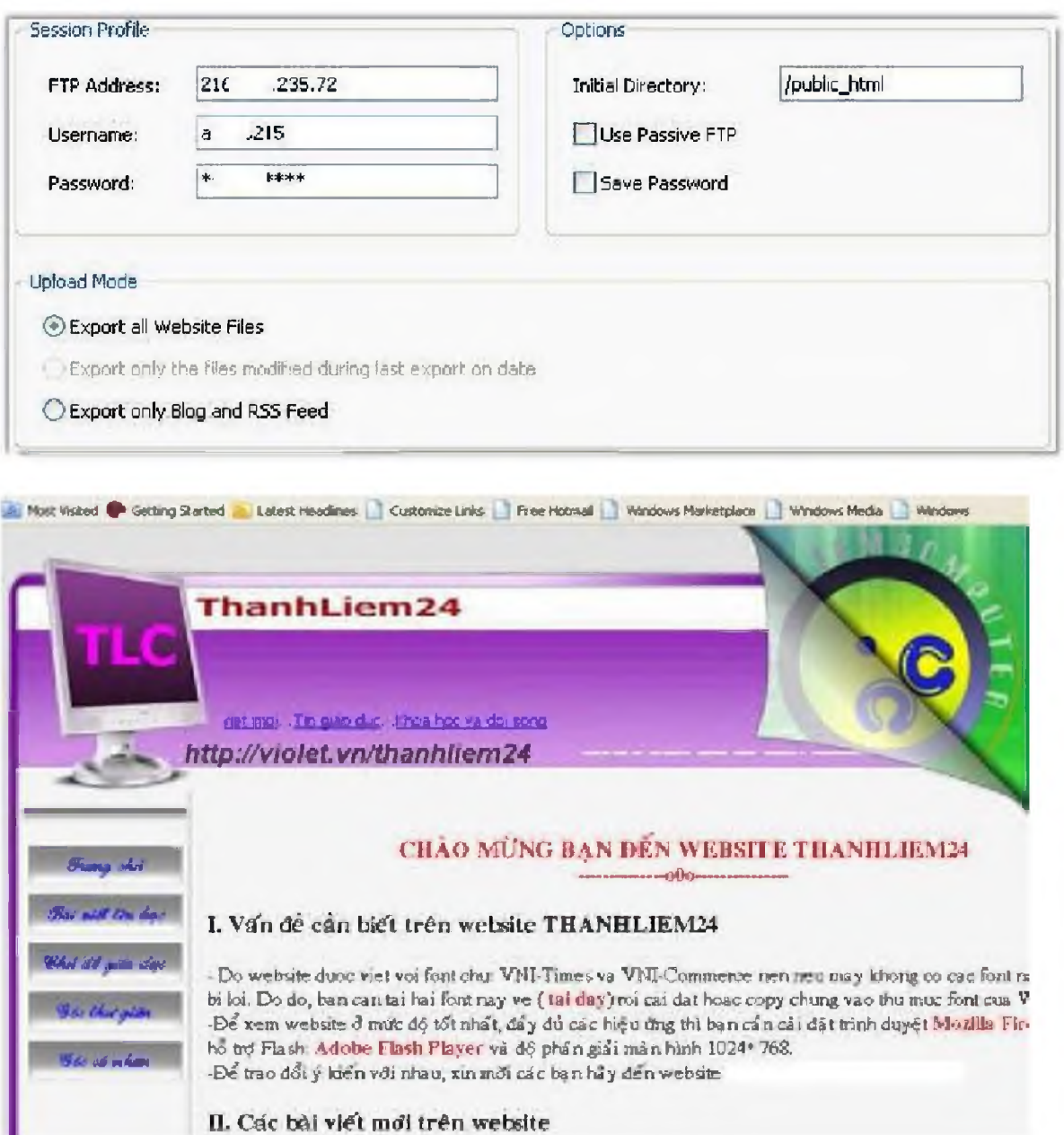

Nếu bạn sử dụng Microsoft FrontPage hoặc các phần mềm không có tính năng upload dữ liệu thì có thể sử dụng phần mềm FileZilla 3.2, đây là một phần mềm miễn phí giúp tải dữ liêu lên hosting theo giao thức FTP, nó có dung lương cài đặt nhỏ gon chỉ với 3,73MB, ban có thể tải tai địa chỉ:

# http://www.mediafire.com/?vimvzchzimo

Sau khi cài đặt, ban vào giao diên của chương trình nhập các thông số về Hostđịa chỉ IP của website, Username-tên tài khoản, Password-mật khẩu, rồi nhấn Qickconnect để chương trình kiểm tra kết nối với máy chủ. Khi kết nối thành công, bạn sẽ nhận được thông báo Directory listing successful và khi đó việc upload dữ liệu lên máy chủ rất dễ dàng giống như đang thao tác trên ổ cứng.

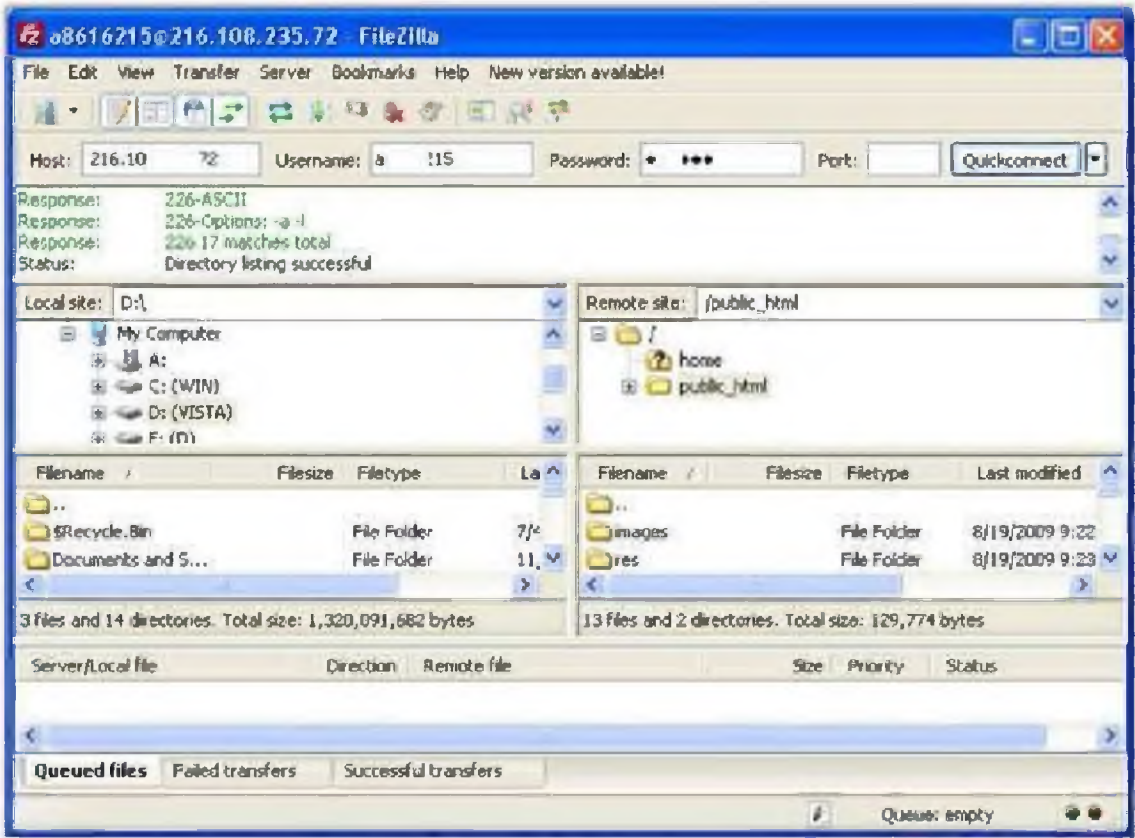

Hy vong, sau khi tham khảo bài viết này thì các ban mới làm quen với lĩnh vực webdesign sẽ có những bài tập đẩy lí thú với những dịch vụ miễn phí nêu trên và cũng có dịp giới thiệu với bạn bè, đồng nghiệp về website "tự tay" của mình. Nếu có vấn đề trao đổi gì về bài viết thì bạn có thể gửi bình luận để mọi người có thể cùng chia sẻ.